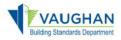

# How do I submit a Permit?

You need to be a registered user to apply for an application. Click on the <u>City of Vaughan Online</u> <u>Permitting portal</u> link and "Sign Up". If you are a returning user, enter your e-mail address and password and select "Sign in".

|                                                                              | VAUGHAN                                                                                                    |                                                                                                    |
|------------------------------------------------------------------------------|----------------------------------------------------------------------------------------------------|----------------------------------------------------------------------------------------------------|
|                                                                              | Sign in with your email address  Email Address  Password  Password  Torgot your password?  Sign in  Don't have an account? Improved  Contract of Center Information of this form is collected under the authority of the Municipal Act. 2001 and will be used for registering users and managing service requests. For further information please contact Access Vaughan at 905-832-2281 or visit our Privacy Statement.  Mittee June  Magnet Portal. Provide Sign on feature was added to the contract Access Vaughan at 905-832-2281 or visit our Privacy Statement.  Mittee June  Magnet Portal. If you are accessing your existing account for the first time after Sept. 26, 2022, you must rest your password. Learn how to reset your password. |                                                                                                    |
| When registering as a new uverification code" first. You vverification code. |                                                                                                    | Cancel Cancel User Details Verification code has been sent to your inbox. Please copy it to the input took below. |
| Put the code in the "Verificat<br>"Verify code".                             | tion Code" field, then click                                                                                                    | john.smith@gmail.com<br>Verification Code<br>Verify code Send new code                                            |
| Once that is done, please fil<br>"Create".                                   | I the rest of the fields and click                                                                                                    | New Password Confirm New Password Given Name Surname                                                              |
|                                                                              |                                                                                                    | Display Name                                                                                                    |

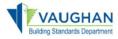

Once signed-in, navigate to the "My Profile" tab on the Permitting Portal homepage

| Permitting Portal                                                                     | S== Batch Pay                                             | My Profile                  | Service Vaughan           |                            |                              | (+)                                                  | _og out |
|---------------------------------------------------------------------------------------|-----------------------------------------------------------|-----------------------------|---------------------------|----------------------------|------------------------------|------------------------------------------------------|---------|
| ermitting Portal                                                                      |                                                           |                             |                           |                            |                              |                                                      |         |
| -                                                                                     | 1 1 1                                                     |                             | -                         |                            |                              | ers, Title Restrictions &<br>te to the Planning Port | al.     |
| My Permits / S                                                                        | ervices                                                   |                             |                           |                            |                              |                                                      |         |
|                                                                                       |                                                           | age your permits & ser      | rvices (Compliance Letter | rs. Title Restrictions &   | Request for information      | tion).                                               |         |
|                                                                                       |                                                           |                             |                           |                            |                              |                                                      |         |
| Click the Add New butto                                                               |                                                           | - Duildian Otradauda        | Description of 005 000    |                            | Family realizes at 0.05 of   |                                                      |         |
| For questions or inquiri                                                              |                                                           | e <u>Building Standards</u> | Department at 905-832-1   |                            | Engineering at 905-8         | 332-2281 during regular                              |         |
|                                                                                       | es please contact th                                      |                             |                           |                            | Engineering at <b>905-</b> 8 | 332-2281 during regular                              | lew     |
| For questions or inquiri-<br>business hours.<br>You do not have a pe<br>My Model Cert | es please contact th<br>ermit(s) / request<br>tifications | (s) at this moment          |                           | 8510 or <u>Development</u> |                              | Add N                                                | lew     |

Once in the **"My Profile"** screen, complete your contact information in full, then select **"Update Profile"** and navigate back to the **"Permitting Portal"** homepage

|                 |                | Last Name                                        |                                                                                                    |                                                                                                    |
|-----------------|----------------|--------------------------------------------------|----------------------------------------------------------------------------------------------------|----------------------------------------------------------------------------------------------------|
|                 |                | Doe                                              |                                                                                                    |                                                                                                    |
|                 |                |                                                  |                                                                                                    |                                                                                                    |
|                 |                |                                                  |                                                                                                    |                                                                                                    |
|                 |                | alicia hartsman@vaugh                            | an.ca                                                                                                    |                                                                                                    |
|                 | Phone 1 Type   | Phone Number 2                                   |                                                                                                    | Phone 2 Type                                                                                                    |
|                 | ~              | +1 ()                                            |                                                                                                    |                                                                                                    |
| Street Name     |                | Street Type                                      | Direction                                                                                                    | Unit Number                                                                                                    |
| Major Mackenzie |                | Drive 🗸                                          | ~                                                                                                    |                                                                                                    |
|                 | Province/State |                                                  | Country                                                                                                    |                                                                                                    |
|                 | ON             |                                                  | CAN                                                                                                    |                                                                                                    |
|                 |                |                                                  |                                                                                                    |                                                                                                    |
|                 |                |                                                  |                                                                                                    |                                                                                                    |
|                 |                | Street Name<br>Major Mackenzie<br>Province/State | Doe       Email Address       alicia harteman@vaugh       Phone 1 Type       Phone Number 2.       +1 ()       Street Name       Street Type       Major Mackenzie       Province/State | Doe       Email Address       allois harteman@vaughan cs       Phone 1 Type       Phone Number 2       +1 ()       Street Name       Street Type       Drive       Province/State       Country |

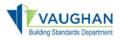

# **Online Permitting Portal Applicant User Manual**

|                                                                               | <b>A</b> Permittin                                                     | g Portal S=Batch F                                                                    | Pay Bay Profile                                                            | Service Vaug                    | ghan         |                               |           | € Log out     |
|-------------------------------------------------------------------------------|------------------------------------------------------------------------|---------------------------------------------------------------------------------------|----------------------------------------------------------------------------|---------------------------------|--------------|-------------------------------|-----------|---------------|
| To apply for a permit select " <b>Add New</b> " under the " <b>My Permits</b> |                                                                        | rtal allows to Apply/V                                                                | iew/Pay Building and f<br>looking to apply for D                           |                                 |              |                               |           |               |
| / Services" section                                                           | Please use th<br>Click the <b>Add</b><br>For questions<br>business hou | New button to apply.<br>s or inquiries please conta                                   | manage your permits & s<br>act the <u>Building Standard</u>                |                                 |              |                               |           | uring regular |
|                                                                               | Record ID ~                                                            | Permit/Application #                                                                  | Type/SubType/Work                                                          | Status                          | Submitted On | Address                       | Actions   |               |
|                                                                               | 628365                                                                 | Permit/Application<br>number will be available<br>once the application is<br>accepted | Building -<br>Single/Semi/Townhouse<br>/ Single Detached<br>Dwelling / New | Online<br>Attachment<br>Pending | 2024-10-22   | 2141 Major Mackenzie<br>Drive | ODetail 🛛 | Open ePlans   |
|                                                                               | 628364                                                                 | Permit/Application<br>number will be available<br>once the application is<br>accepted | Building -<br>Single/Semi/Townhouse<br>/ Single Detached<br>Dwelling / New | Online<br>Attachment<br>Pending | 2024-10-22   | 2141 Major Mackenzie<br>Drive | Detail 🛛  | Open ePlans   |

New Application Process - Step 1 - Select Type

Select **"Application Type"**, **"Sub-Type"**, **"Work Type"** and enter the **"Description of Proposed work**" as applicable for your specific application, then click **"Continue**".

| -1-                                                                                   |                           | 3                 | Additional                    | - 5-                    | 6<br>Fees &                    | -7-      |
|---------------------------------------------------------------------------------------|---------------------------|-------------------|-------------------------------|-------------------------|--------------------------------|----------|
| Select<br>Type                                                                        | Property<br>Details       | People<br>Details | Information                   | Supporting<br>Documents | Payment                        | Complete |
| New Application<br>Please selection vici<br>Application Type<br>Building - Single/Sem | ation type from the list. | Sub Type          |                               | Work Ty<br>* This i     | ype<br>nput field is required. | ·        |
|                                                                                       |                           | Semi-Detac        | ned Dwelling<br>ched Dwelling | _                       |                                |          |
| Application De<br>Please provide details f                                            |                           | Stacked Town      | vnhouse                       |                         |                                |          |
| Description of Proposed We                                                            | ork                       |                   |                               |                         |                                |          |
| * This input field is require                                                         |                           |                   |                               |                         |                                |          |
| Model Certification Number                                                            | r (for Repeat Housing) 🕐  |                   |                               |                         |                                | •        |
| Cancel                                                                                |                           |                   |                               |                         |                                | Continue |

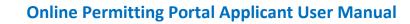

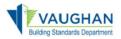

# New Application Process - Step 2 - Property Details

Type in the address of the property in the "**Search Address**" field and select "**Search**". Find the address from the "Return Result" field and choose "**Select**" and then select "**Continue**"

| -(1)                     |                                                                                           | - 3-              | -(4)                      | - 5 -                   | 6                 | - 7      |
|--------------------------|-------------------------------------------------------------------------------------------|-------------------|---------------------------|-------------------------|-------------------|----------|
| Select<br>Type           | Property<br>Details                                                                       | People<br>Details | Additional<br>Information | Supporting<br>Documents | Fees &<br>Payment | Complete |
| Click Select button      | ail<br>Street Number and Street<br>in Return Result portion;<br>ton. (Note: Hwy for Highv |                   |                           | earch button;           |                   |          |
| earch Address            | _                                                                                         |                   |                           |                         |                   |          |
| eturn Result             |                                                                                           |                   |                           |                         |                   | Searc    |
| 2141 Major Macke         | enzie Drive , Vaughan                                                                     |                   |                           |                         |                   | Select   |
| 2141 Teston Road         | , Vaughan Bldg A                                                                          |                   |                           |                         |                   | Select   |
| Selected Address         |                                                                                           |                   |                           |                         |                   |          |
| 2141 Major Macke         | enzie Drive , Vaughan                                                                     |                   |                           |                         |                   | Remove   |
| Jnit Number (for Multi U | nit Building)                                                                             |                   |                           |                         |                   | ł        |
| Back                     |                                                                                           |                   |                           |                         |                   | Contine  |

\*Please note, when entering the address in the **"Search Address"** field, do not include a street type (i.e., Street or St., Road or Rd., etc.) only the street number and/or name are required

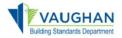

# New Application Process Step 3 - People Details

To add a contact, select "Add Contact" then select "Continue" Additionally, if you need to remove/change the role of a contact assigned to a submitted permit application you can make this change by selecting "Remove Contact" or "Assign Additional Role" then select "Continue".

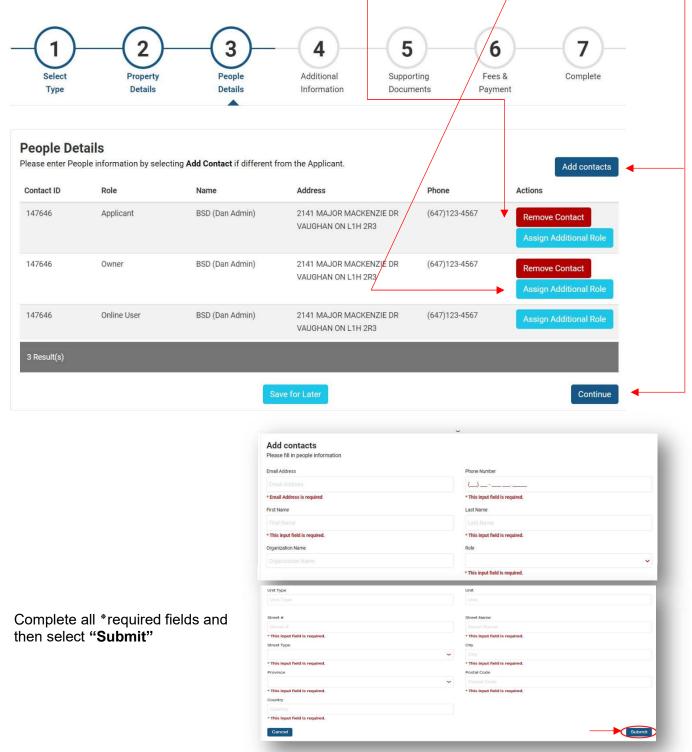

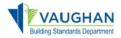

# Complete the **"Assign a role for contact selected"** page **(and assign their role from the drop down)** then select **"Submit"**

| Assign a rol      | e for contact se | lected  |   |                               |   |           |             |        |
|-------------------|------------------|---------|---|-------------------------------|---|-----------|-------------|--------|
| First Name        |                  |         |   | Last Name                     |   | /         |             |        |
| Dan               |                  |         |   | Admin                         |   |           |             |        |
| Organization Name |                  |         |   |                               |   |           |             |        |
| BSD               |                  |         |   |                               | / |           |             |        |
| Email Adress      |                  |         |   | Role                          |   |           |             |        |
| zettabyte15@yah   | oo.com           |         |   |                               |   |           |             | ~      |
| Address           |                  |         |   | Agent<br>Applicant<br>Builder |   |           |             |        |
| 2141 MAJOR MA     | CKENZIE DR       |         |   | Owner                         |   |           |             |        |
| Street #          | Street Name      |         |   | Street Type                   |   | Direction | Unit Type   | Unit   |
| 2141              | Major Macken:    | rie     |   | Drive                         | ~ | E         |             | 12     |
| City              | Pr               | ovince  |   | Country                       |   |           | Postal Code |        |
| Vaughan           |                  | Ontario | ~ | CAN                           |   |           | L1H 2R3     |        |
| Phone Number      |                  |         |   |                               |   |           |             |        |
| (647) 123 - 4567  |                  |         |   |                               |   |           |             |        |
|                   |                  |         |   |                               |   |           |             |        |
| Back              |                  |         |   |                               |   |           |             | Submit |

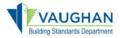

# New Application Process Step 4 - Additional Information

Complete all \*required fields, declarations and disclaimers, then select "Continue".

| 1_0_0                                                                             |                                                                             | Submission Declaration - Building Permit Application                                                                                                    |
|-----------------------------------------------------------------------------------|-----------------------------------------------------------------------------|----------------------------------------------------------------------------------------------------|
| Select Property People Add                                                        | 4 5 6 7<br>ditional Supporting Fees & Complete<br>payment Documents Payment | The applicant acknowledges that they have reviewed the mandatory application scenarios found HERE.<br>Yes O No<br>* This input field is required.                                                                          |
| Additional Information<br>Please provide additional details for your application. |                                                                             | The applicant acknowledges that they have filled out all mandatory fillable forms which will be uploaded to the ePlan solution after the non-refundable Minimum Permit Fee is made. The fillable forms can be found HERE.  |
| Prease provide additional details for your application.                           |                                                                             | <ul> <li>○ Yes ○ No</li> <li>* This input field is required.</li> </ul>                                                                                                    |
| Purpose of application                                                            |                                                                             | The applicant acknowledges that their unlocked grey scaled PDF documents and drawings are named per File Naming Convention listed HERE.                                                                                    |
| Purpose of application                                                            | Proposed use of building                                                    | * This input field is required.<br>The applicant acknowledges that the Minimum Permit Fee is NOH-REFUNDABLE and must be made prior to gaining access to the ePlan solution used for uploading documents and                |
| ·                                                                                 |                                                                             | drawings for plan review.                                                                                                    |
| * This input field is required.<br>Current use of building                        | * This input field is required.                                             | * This input field is required.                                                                                                    |
| current use of building                                                           |                                                                             | The applicant acknowledges that this is a building permit submission. If you do not wish to submit for a building permit do not continue with this submission. Minimum Non-refundable Permit Ree applies after this point. |
| * This input field is required.                                                   |                                                                             | ○ Yes ○ No                                                                                                    |
|                                                                                   |                                                                             | * This input field is required.                                                                                                    |

| Declaration of applicant        |                                                                                                    |                                  |
|---------------------------------|----------------------------------------------------------------------------------------------------|----------------------------------|
|                                 | ion, attached schedules, attached plans and specifications, and other attached documentation is t<br>p, I have the authority to bind the corporation or partnership.                                                                 | rue to the best of my knowledge. |
| * This input field is required. |                                                                                                    |                                  |
|                                 |                                                                                                    |                                  |
| Disclaimer                      |                                                                                                    |                                  |
|                                 | elopment charges are applicable to all development and construction activities that create new rea<br>nd payable at the prevailing rate at the time of permit issuance. All eligible development charge cre<br>rated, if applicable. |                                  |
| ○ Yes ○ No                      |                                                                                                    |                                  |
| * This input field is required. |                                                                                                    |                                  |
| Back                            | Save for Later                                                                                                    | Continue                         |

# Then select "Continue"

(You can select "Save for Later" if you wish to save and complete at a later time)

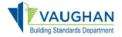

### New Application Process Step 5 – Supporting Documents (Review Requirements)

Please review all documentation on this page as there are certain requirements that must be met in order to submit the application and to gain access to the **ePlans** portal for drawings and documentation upload and plan review.

Click "Continue" once you have reviewed the information.

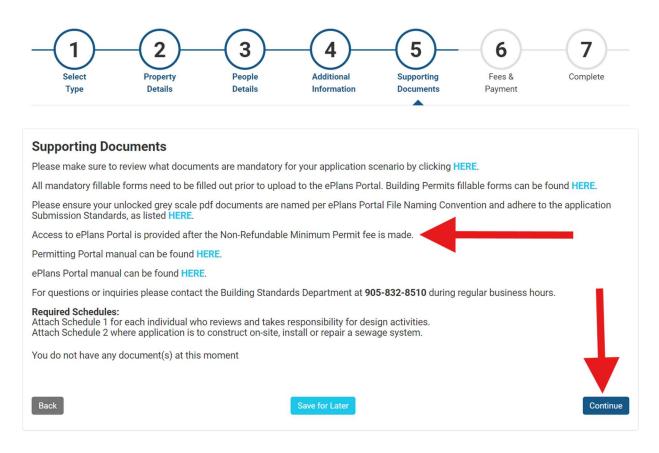

(You can select "Save for Later" if you wish to save and complete at a later time)

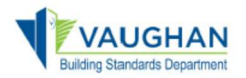

# New Application Process Step 6 - Fees & Payment

Check mark the minimum payment fee amount and then select "**Pay Selected Fees**". Please be aware that the Minimum Permit Fee is <u>non-refundable</u> and it is required to be paid before access to ePlans is provided to upload drawings and documents for the plan review stage.

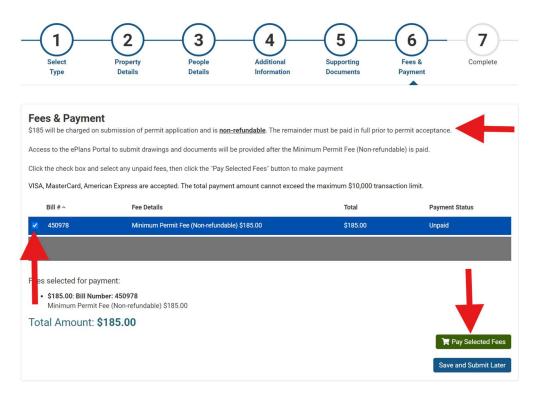

A shopping cart window will appear to enter your credit card information to complete the minimum payment fee.

Complete the following fields ten select "**Submit Payment**":

- Name on the card
- Credit Card Number
- Month
- Year
- CVC

#### PAYMENT INFORMATION

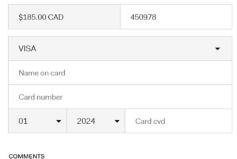

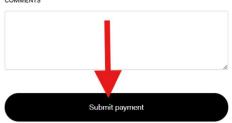

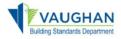

A "Payment Completed" window will prompt you to "Print" your receipt and select "Continue"

| Payment Completed<br>Approved. Transaction ID:10004509, Bank Auth Number:TEST, Card Type:VI, Name:John Smith, Orde<br>Number:450978, Transaction Date:10/22/2024 9:30:53 AM<br>You may print this confirmation page for your record. The receipt has been sent to your email. | er   |
|----------------------------------------------------------------------------------------------------|------|
| Fee List:                                                                                                    |      |
| <ul> <li>\$185.00 : Bill Number: 450978</li> <li>Minimum Permit Fee (Non-refundable) \$185.00</li> </ul>                                                                                                    |      |
| Total Payment Amount: \$185.00                                                                                                    |      |
| D Print Cont                                                                                                    | inue |

You will also receive a confirmation e-mail with a receipt of your payment attached indicating the **Record ID** number of your Application.

| City of Vaughar | Online Permitt | ting Portal Payme | ent Receipt Inhox × |
|-----------------|----------------|-------------------|---------------------|
|-----------------|----------------|-------------------|---------------------|

#### no\_reply@vaughan.ca

"THIS IS AN AUTOMATED MESSAGE ? PLEASE DO NOT REPLY DIRECTLY TO THIS EMAIL"

The Online Services payment submitted on 04/26/2020 was approved by the City.

The outstanding balance will be emailed to you and must be paid prior to continuation of processing the application

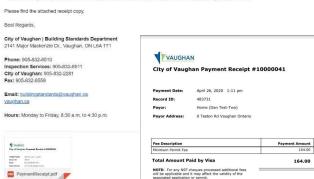

164.00

# New Application Process Step 7 – Complete & Navigate to ePlans

Your Application has now been submitted. You will now be required to navigate to ePlans to upload your drawings and documents for plan review.

Select "Go to Home" and click the "Open ePlans" button to access ePlans.

Please review the ePlans Manuals & Submission Standards document for uploading drawings and documentes for plans review, including possible resubmissions.

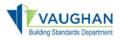

# **Online Permitting Portal Applicant User Manual**

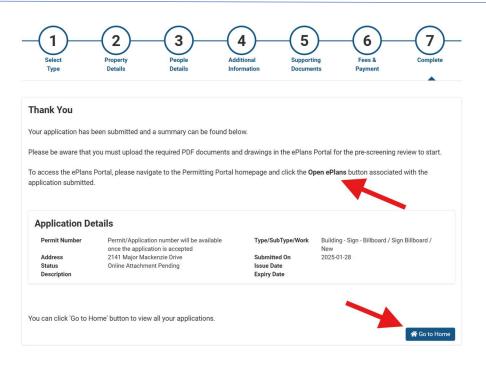

You can view your submissions on the "**My Permits / Services**" page A **Record ID** number is assigned to your Application.

A **Permit Number** will be assigned once your permit has been processed which is tracked under "**Status**".

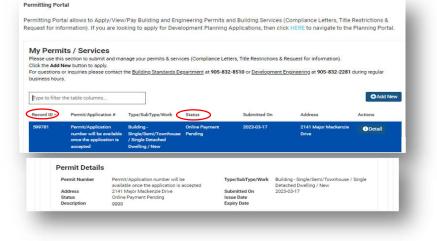

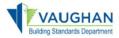

You will receive an e-mail confirming the City's receipt of your application

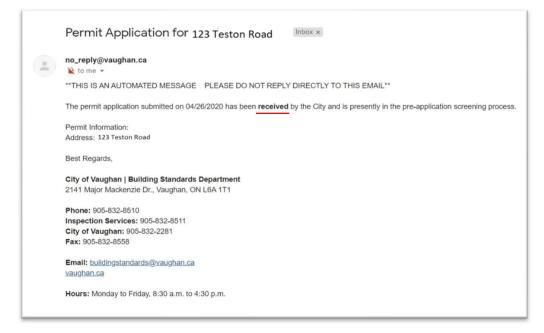

Upon acceptance of the Pre-Application screening, you will receive another confirmation email indicating that your Application is now assigned for review.

| - | no_reply@vaughan.ca<br>¥ to me *                                                                                                    |
|---|----------------------------------------------------------------------------------------------------|
|   | **THIS IS AN AUTOMATED MESSAGE PLEASE DO NOT REPLY DIRECTLY TO THIS EMAIL**                                                                                               |
|   | The permit application submitted on 04/26/2020 has been accepted by the City and is allocated permit number 20-105925. The permit application is now assigned for review. |
|   | Permit Information:                                                                                                    |
|   | Address: 123 Teston Road                                                                                                    |
|   | Application Status:                                                                                                    |
|   | Complete                                                                                                    |
|   |                                                                                                    |
|   |                                                                                                    |
|   | Best Regards,                                                                                                    |
|   | City of Vaughan   Building Standards Department                                                                                                    |
|   | 2141 Major Mackenzie Dr., Vaughan, ON L6A 1T1                                                                                                    |
|   | Phone: 905-832-8510                                                                                                    |
|   | Inspection Services: 905-832-8511                                                                                                    |
|   | City of Vaughan: 905-832-2281<br>Fax: 905-832-8558                                                                                                    |
|   | rax; 300-002-0000                                                                                                    |
|   | Email: buildingstandards@vaughan.ca                                                                                                    |
|   | vaughan.ca                                                                                                    |
|   | Hours: Monday to Friday, 8:30 a.m. to 4:30 p.m.                                                                                                    |

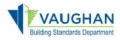

Once the review is complete and your Building Permit has been issued, you will receive a confirmation email with the Building Permit information attached.

| no_reply@vaughan.ca                                                                                                    |
|----------------------------------------------------------------------------------------------------|
| **THIS IS AN AUTOMATED MESSAGE ? PLEASE DO NOT REPLY DIRECTLY TO THIS EMAIL**                                                                                                    |
| The permit application submitted on 04/26/2020 is now issued by the City of Vaughan as Building Permit number 20-105925 with the scope of work as defined below.                                                                                                    |
| Permit Information:<br>Address: 123 Teston Road                                                                                                    |
| Please find the attached permit card which must be posted on site.<br>Permit drawings are available on the Online Permitting Portal. Please print a colour copy and have available at the construction site.                                                                                                    |
| Best Regards,                                                                                                    |
| City of Vaughan   Building Standards Department<br>2141 Major Mackenzie Dr., Vaughan, ON L6A 1T1                                                                                                    |
| Phone: 905-832-8510<br>Inspection Services: 905-832-8511<br>City of Vaughan: 905-832-2281<br>Fax: 905-832-8558                                                                                                    |
| Email: <u>buildingstandards@vaughan.ca</u><br>xaughan.ca                                                                                                    |
| Hours: Monday to Friday, 8:30 a.m. to 4:30 p.m.                                                                                                    |
| Version       Version         VERTURE       Version         VERTURE       Version         Version       Version         Version       Version |
|                                                                                                    |

Figure 24

To print a copy of your approved drawings you will need to login to the portal and navigate to the **Supporting Documents** section of the Permit Application. Drawings must be printed in colour and kept on site with the Permit card for Inspector to view.

If you need to make a revision to an issued permit, please select "**Create Revision**" under the "**Record Details**" section and continue through to completion

| Record Details Prop | erty Details People Details Add | tional Information | Fixture Information Su | porting Documents                                                                | Fees | Processes |
|---------------------|---------------------------------|--------------------|------------------------|----------------------------------------------------------------------------------|------|-----------|
| Record Details      |                                 |                    |                        |                                                                                  |      |           |
| Permit Number:      | 20 106755 000 00 A              |                    | Type/SubType/Work:     | Residential Bldg - Single/Semi/Townhouse /<br>005 - Semi-Detached Dwelling / New |      |           |
| Address:            | 2141 Major Mackenzie Drive      |                    | Acceptance Date:       | 2020-05-31                                                                       |      |           |
| Status:             | Issued                          |                    | Issue Date:            | 2020-05-31                                                                       |      |           |
| Description:        | Test Res                        |                    | Expiry Date:           | 2020-11-30                                                                       |      |           |

Figure 25